## Interface

MBox Server/IG has an intuitive interface with a lot of features helping users to solve everyday tasks.

On this page: 1 MBox Server/IG Window 1.1 Scene

## MBox Server/IG Window

The program window is divided into the following areas:

- Top panel
  Left panel
- 3. Scene
- Right panel
  (Optional) Additional panels

## Scene

The Scene represents your model.

You have the ability to display a grid in the Scene. To show/hide a grid, in the View menu, select or deselect Show Grid.

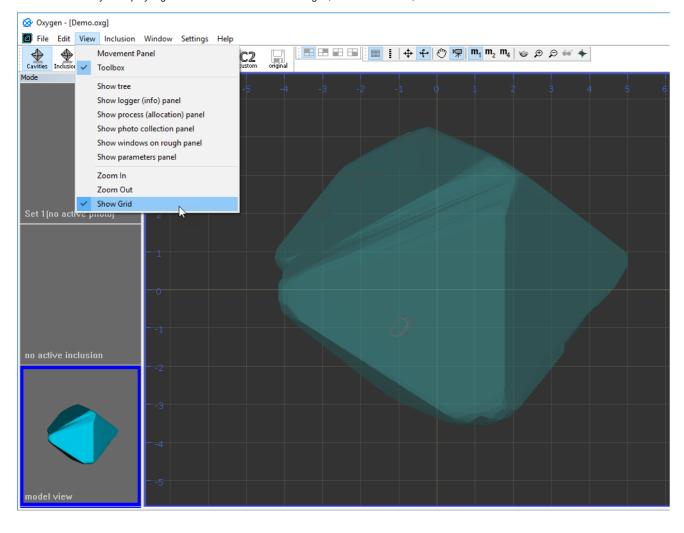